## **まっぷるコード(MGコード)・マップコードから探す**

ガイドブックなどに掲載されているまっぷるコード(MGコード)/マップコードから、周辺の地図を 表示し、目的地に設定することができます。

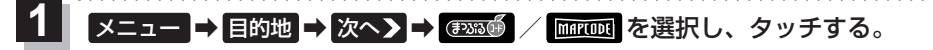

:まっぷるコード(MGコード)/マップコード入力画面が表示されます。

- コードを入力し、 検索 をタッチする。
	- :周辺の地図が表示されます。

**2**

- \*1印…入力した文字を削除します。 長くタッチすると全ての文字を削除します。
- \*2印…まっぷるコード(MGコード)の場合、最新の更新 データを当社サイトから入手し、更新データの 入ったSDメモリーカードを本機に挿入すること により、最新のコードデータで検索することが できます。更新データについては下記お知らせ をご覧ください。

. . . . . . . . . . . . . . (例)まっぷるコード入力画面 \*1 現在地 目的地 > まっぷるコード(MGコード) 로 지  $1234567$ 肛压。 **2** -1 **2** -2\*2

目的地に設定し、ルート案内を開始する。 **3**

<sup>z</sup>C–2 手順 **4** 、 **5**

## まっぷるコード(MGコード)について お知らせ)

- ●昭文社発行の各種ガイドブック·地図に掲載されている7〜8桁のコードナンバーです。
- ●まっぷるコード(MGコード)を入力する場合、"ー"(ハイフン)は入力不要です。
- ●まっぷるコード(MGコード)は観光地用(歩行用)のデータのため、車の走行を前提としたルート 探索をするとは限りません。また、まっぷるコード(MGコード)で検索した施設などの名称は、地図 上に表示される名称と異なる場合があります。
- ●本機に格納されているまっぷるコード(MGコード)は平成26年11月時点のデータのため、それ 以降に発行されたまっぷるコード(MGコード)は検索できない場合があります。

## まっぷるコード(MG コード)の更新データについて

- ●更新データのダウンロードや更新情報などについては、当社サイトをご覧ください。 http://panasonic.jp/navi/
	- ※更新データのファイル名は「MCPnavi.dat」です、ファイル名は変更しないでください。
- ●更新データを使用する場合は、操作を行う前にSDメモリーカードを挿入し、AVモードを終了し てください。■PA-18、H-5

## マップコードについて

- ●6~10桁の数字で地図上の位置を表すコードで、株式会社JTBパブリッシング発行のガイドブック などに掲載されています。全てのガイドブックにマップコードが掲載されているわけではありま せんので、ガイドブックをお買い上げのときにご確認ください。
- ●本機は高精度マップコード(10桁以降の記号と数字)に対応していません。

例)1234567890\*12

入力可能 入力不可

●本機では、地図画面でカーソル(--|-)を合わせた場所のマップコードを表示することができます。  $F$ G-10

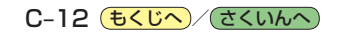